# **How To Register on CUE (Collaborative UN/CEFACT Environment)**

## How To Register on CUE

(Collaborative UN/CEFACT Environment)

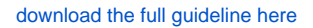

### **STEP 1 STEP 2 STEP 3 OUNECE** a) UNECE In this presentation **UN/CEFACT Confluence Overview** http://www2.unece.org/cefact 1. UN/CEAFCTConfluence Overview (a) UNECE **UN/LOCODE on** 2. UN/LOCODE Space Design UN/CEFACT COLLABORATION ENVIRONMENT **Confluence** 3. UN/LOCODE Space Access Control Policy  $\Delta$  $\hbox{\tt Q}$ 최 4. Q&A UN/LOCODE Secretariat<br>June, 2016 contracts<br>Elizabeth **STORAGE The Media**  $\overline{\mathscr{C}}$  $\mathbf{\Theta}$ x  $\langle$  (2) UNECE **STEP 4 STEP 5 STEP 6**  $\textcircled{\tiny{H}}$ UNECE **UN/CEFACT Confluence Overview**  $\textcircled{d}$  UNECE a) UNECE **UN/CEFACT Confluence Overview UN/CEFACT Confluence Overview** NOT YET AN GEFICIAL UNIVERFACT<br>EXPERT SLIPPORTED BY A HEAD OF How to access?  $\bigoplus$ · Not-yet-registered-as-a-UN/CEFACT-expert  $\frac{\alpha}{\Box}$ ֏ · Already-a-UN/CEFACT-expert-but-not-yet-register-in-Confluence · Already-registered  $\approx$  $\frac{0}{\Box}$  $\frac{1}{2}$  $\textcircled{\scriptsize{1}}$  $-111000$ السيسة "Click 'REGISTER' to open registration page<br>Click 'FIRST REGISTER ON OUR OFFICIAL WEBSITE' to fill in<br>'UN/CEFACT Participant Registration Form' for HoD's approval  $\overline{2}$ . ❷ Southern distribution of the CHAT CONDITION COLLABORATION ENGINEERS AND COLLABORATION ENVIRONMENT HERE' and then click the button Submit<br>Submit<br>4. Click 'LOGIN HERE'  $\bigcirc$

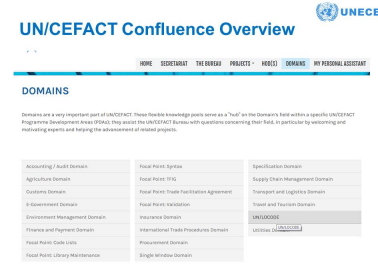

### **Q&A**

## **STEP 7 STEP 8 STEP 9**

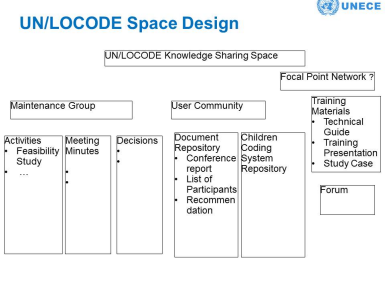

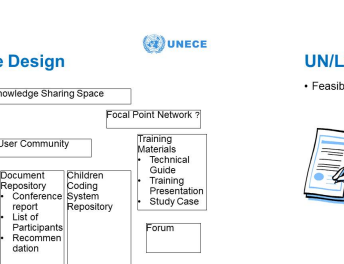

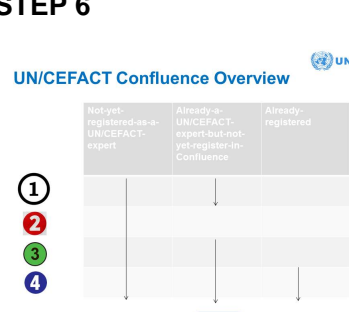

 $\langle \hat{q} \rangle$ UNECE **UN/LOCODE Space Access Control** · Feasibility study

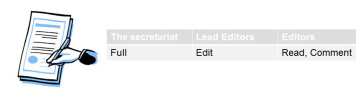

 $\left(\alpha\right)$ UNECE

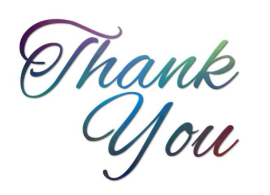

 $\langle \hat{q} \rangle$ UNECE

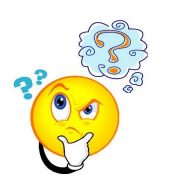

**Q&A**